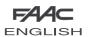

| 1  | l   | NARNINGS                                                    | 2 |
|----|-----|-------------------------------------------------------------|---|
| 2  | L   | LAYOUT AND CONNECTIONS                                      | 2 |
| 3  | 7   | TECHNICAL SPECIFICATIONS                                    | 3 |
|    | 3.1 | DESCRIPTION OF COMPONENTS                                   | 3 |
|    | 3.2 | 2 DESCRIPTION OF TERMINAL-BOARDS                            | 3 |
| 4  | F   | PROGRAMMING THE LOGIC                                       | 3 |
| 5  | F   | PROGRAMMING THE SPEED                                       | 3 |
| 6. | 5   | START-UP                                                    | 4 |
|    | 6.1 | LEDS CHECK                                                  | 4 |
|    | 6.2 | PROGRAMMING THE DIPS-SWITCH                                 | 4 |
|    | 6.3 | B PRE-FLASHING                                              | 4 |
|    | 6.4 |                                                             |   |
|    |     | 6.4.1 AUTOMATIC SET-UP                                      |   |
|    |     | 6.4.2 MANUAL SET-UP                                         | - |
| 7  | L   | INSTALLATION OF BUS ACCESSORIES                             |   |
|    | 7.1 |                                                             |   |
|    | 7.2 | 2 MEMORY STORAGE OF BUS ACCESSORIES                         | 6 |
| 8  | /   | MEMORY STORING THE RADIO CODE                               | 6 |
|    | 8.1 | MEMORY STORAGE OF DS RADIO CONTROLS                         | 6 |
|    | 8.2 | 2 MEMORY STORAGE OF SLH RADIO CONTROLS                      | 6 |
|    | 8.3 | MEMORY STORAGE OF LC RADIO CONTROLS (for some markets only) | 7 |
|    |     | 8.3.1 REMOTE MEMORY STORAGE OF LC RADIO CONTROLS            | 7 |
|    | 8.4 | RADIO CONTROLS DELETION PROCEDURE                           | 7 |
| 9  | C   | CONNECTION OF BUFFER BATTERIES (OPTIONAL)                   | 7 |
| 10 |     | AUTOMATED SYSTEM TEST                                       | 7 |
| 11 |     | LOGIC TABLES                                                | 0 |

# **CE DECLARATION OF CONFORMITY**

Manufacturer:FAAC S.p.A.Address:Via Benini, 1 - 40069 Zola Predosa BOLOGNA - ITALYDeclares that:Control board mod. E024,

• conforms to the essential safety requirements of the following EEC directives:

73/23/EEC and subsequent amendment 93/68/EEC. 89/336/EEC and subsequent amendment 92/31/EEC and 93/68/EEC

Additional information: This product underwent a test in a typical, uniform configuration. (all products made by FAAC S.p.A)

Bologna 01-06-2007.

The Managing Director A. Bassi

# WARNINGS

- Important! For the safety of people, it is important that all the instructions be carefully observed.
- Incorrect installation or incorrect use of the product could cause serious harm to people.
- Carefully read the instructions before beginning to install the product and keep them for future reference.
- The symbol  $\bigwedge$  indicates notes that are important for the safety of persons and for the good condition of the automated system.
- The symbol **(**) draws your attention to the notes on the characteristics and operation of the product.

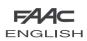

# **CONTROL UNIT E024**

# 1 WARNINGS

- Before attempting any work on the control unit (connections, maintenance), always turn off power.
- Install, upstream of the system, a differential thermal breaker with adequate tripping threshold,
- Always separate power cables from control and safety cables (push-button, receiver, photocells, etc.).
- To avoid any electrical disturbance, use separate sheaths or a screened cable (with the screen earthed).

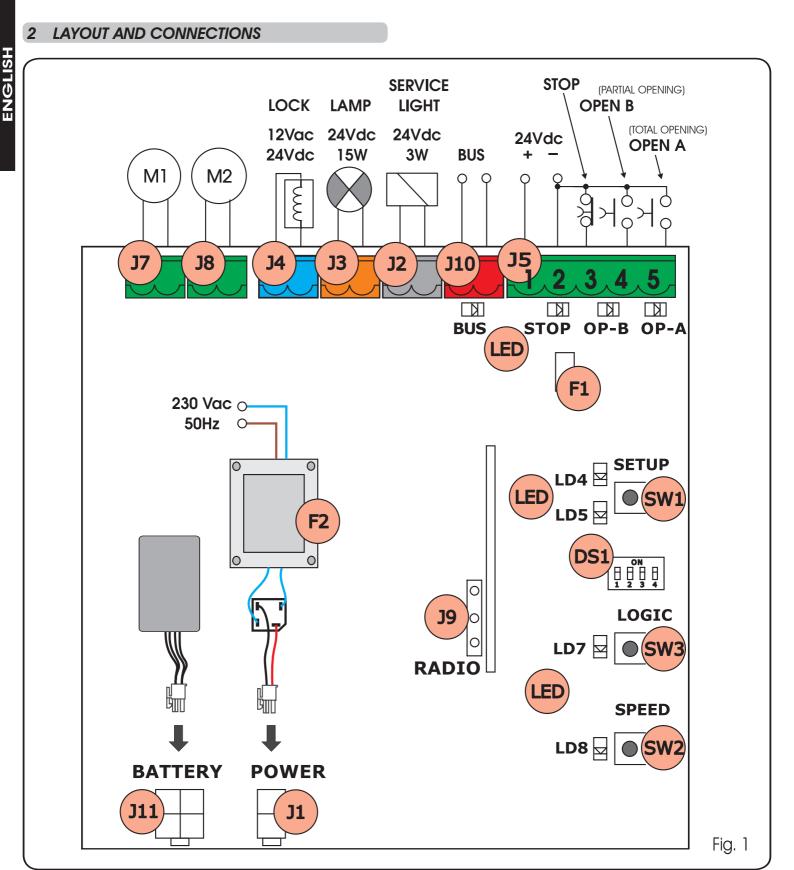

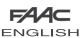

# **3 TECHNICAL SPECIFICATIONS**

|                                    | ,                                                                                                    |
|------------------------------------|----------------------------------------------------------------------------------------------------|
| Power supply voltage               | 230Vac (+6% -10%) - 50Hz                                                                                         |
| Absorbed power                     | 20W                                                                                                    |
| Motor max. load                    | 150W x 2                                                                                                    |
| Accessories max. current<br>(+24V) | 100 mA                                                                                                    |
| BUS Accessories max.current        | 400 mA                                                                                                    |
| Operating ambient tempera-<br>ture | -20°C - +55°C                                                                                                    |
| Fuses                              | F1 = self-resetting; F2 = T2A-<br>250V                                                                           |
| Function logics                    | EP, A                                                                                                    |
| Work time (time-out)               | 1 minute (fixed)                                                                                                 |
| Pause time                         | Varies according to learning<br>(max. 10 min.)                                                                   |
| Terminal board inputs              | Open A, Open B, Stop, BUS<br>(I/O)                                                                               |
| Connector inputs                   | Power supply, battery<br>module XF 433 or XF 868                                                                 |
| Terminal board outputs             | Motors, flashing lamp, power<br>supply to accessories,<br>electric lock, service light<br>contact (90 sec fixed) |
| Programmable functions             | Logic (A, EP), Speed (depen-<br>ding on the motorization)                                                        |
| Learning functions                 | Pause time, leaf 2 delay at closing                                                                              |
| Integrated radio channels<br>type  | DS, SLH (max 250 channels)<br>LC (max 250 channels - FOR<br>SOME MARKETS ONLY)                                   |

# **3.1 DESCRIPTION OF COMPONENTS**

| JI  | POWER SUPPLY connector                   |
|-----|------------------------------------------|
| J2  | SERVICE LIGHT command terminal-board     |
| J3  | FLASHING LAMP terminal-board             |
| J4  | ELECTRIC LOCK terminal-board             |
| J5  | COMMANDS terminal-board                  |
| J7  | MOTOR 1 terminal-board                   |
| J8  | MOTOR 2 terminal-board                   |
| J9  | Rapid connection for XF MODULE           |
| J10 | BUS terminal-board                       |
| J11 | BATTERY connector                        |
| SW1 | SET UP push-button                       |
| SW2 | SPEED push-button                        |
| SW3 | LOGIC push-button                        |
| DS1 | Programming Dip-switch                   |
| F1  | Accessories protective fuse              |
| F2  | Fuses protecting transformers and motors |
| LED | Signalling LEDs                          |

### 3.2 DESCRIPTION OF TERMINAL-BOARDS

| Terminal a<br>terminal-bo |                  | Description      | Device connected                                                                 |
|---------------------------|------------------|------------------|----------------------------------------------------------------------------------|
| 1                         |                  | +24V             | Power supply for accessories                                                     |
| 2                         |                  | GND              | Negative                                                                         |
| 3                         | J5               | STOP             | Device with NC<br>contact which causes<br>the automated<br>system to shut down   |
| 4                         |                  | OPEN B           | Device with N.O                                                                  |
| 5                         |                  | OPEN A           | contact (see chap.<br>FUNCTION LOGICS)                                           |
|                           | 110<br>erminal   | BUS              | Safety devices with<br>BUS technology                                            |
|                           | J2<br>terminal   | SERVICE<br>LIGHT | Service Light control<br>output (connect a<br>relay coil at 24Vdc-<br>100mA max) |
|                           | J3<br>E terminal | LAMP             | Flashing lamp 24Vdc<br>- 15W                                                     |
|                           | J4<br>rerminal   | LOCK             | Electric lock 12Vac or<br>24 Vdc (to be installed<br>on leaf 1)                  |
|                           | J7               | MOT1             | Motor 1 (leaf 1)                                                                 |
|                           | J8               | MOT2             | Motor 2 (leaf 2)                                                                 |

Leaf 1 means the leaf which opens first during the opening operation.

The service light control is active during the entire gate opening or closing movement and for the successive 90 seconds.

### 4 PROGRAMMING THE LOGIC

The function logic can be selected at any time by pressing push-button SW3.

The selected logic is then displayed on LED LD7:

LED on = AUTOMATIC logic (A) LED off = SEMIAUTOMATIC STEPPED logic (EP)

# 5 PROGRAMMING THE SPEED

The function logic can be adjusted at any time by pressing push-button  $\ensuremath{\mathsf{SW2}}.$ 

The selected logic is then displayed on LED LD8:

LED on = HIGH speed

LED off = LOW speed

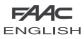

ENGLISH

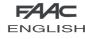

#### 6 START-UP

# 6.1 LEDS CHECK

The following table shows that status of the LEDs in relation to the status of the inputs (the closed at rest automated system condition is shown in bold).

Check the status of the signalling LEDs as per table below:

#### Tab.1 – Operation of inputs status LEDs

| LED    | ON (closed contact) | OFF (open contact) |
|--------|---------------------|--------------------|
| STOP   | Command disabled    | Command enabled    |
| OPEN A | Command enabled     | Command disabled   |
| OPEN B | Command enabled     | Command disabled   |
| BUS    | See p               | ar. 7.2            |

#### 6.2 PROGRAMMING THE DIPS-SWITCH

The following tables show the settings of the DS1 dip-switch for programming force, pre-flashing and reversing stroke.

| Tab. 2 - DS1 | programming | (default settings in bold) |
|--------------|-------------|----------------------------|
|--------------|-------------|----------------------------|

| D\$1 | DS2 | DS3 | DS4 | Description          |
|------|-----|-----|-----|----------------------|
| OFF  | OFF |     |     | LOW FORCE            |
| OFF  | ON  |     |     | MEDIUM - LOW FORCE   |
| ON   | OFF |     |     | MEDIUM - HIGH FORCE  |
| ON   | ON  |     |     | HIGH FORCE           |
|      |     | ON  |     | ANTI-WIND ON         |
|      |     | OFF |     | ANTI-WIND OFF        |
|      |     |     | ON  | REVERSING STROKE ON  |
|      |     |     | OFF | REVERSING STROKE OFF |

If you connect an electric lock to terminal J4, position DS4 to ON to enable the reversing stroke (before opening, the motors thrust to close, thus facilitating the electric lock to uncouple).

By setting dip-switch DS3 on ON, a special <u>antiwind</u> function is activated that enables the gate operation even if strong wind is present.

#### 6.3 PRE-FLASHING

The pre-flashing function can be activated and disabled (following an OPEN command, the unit activates the flashing lamp for 3 seconds before it starts the movement). Procedure:

- 1. Press LOGIC key (SW3) for <u>at least</u> 5 secs. to <u>ACTIVATE</u> pre-flashing.
- 2. Press SPEED key (SW2) for <u>at least</u> 5 secs. to <u>DESACTIVATE</u> pre-flashing.
- In both cases check if the LED of the pressed key changes its status: in such cases it means that the function of the key and not the pre-flashing was changed.

#### 6.4 TIME - SETUP LEARNING

# Before any manoeuvre is executed, a SETUP cycle must first be run.

#### During SETUP do not interrupt the photocells because their interruption causes the immediate stop of the leaves. To end the procedure, repeat SETUP from the beginning.

When the board is powered up and a SETUP cycle has never been executed, LEDs LD4 and LD5 begin to <u>flash slowly</u> to signal that a SETUP cycle must be executed. There are two possible types of SETUP: AUTOMATIC and MANUAL

#### 6.4.1 AUTOMATIC SET-UP

To execute an AUTOMATIC SETUP, follow the procedure below:

- 1. Take the leaves to mid-point.
- 2. Hold down the SETUP (SW1) push-button until the 2 adjacent LEDs (LD4 and LD5) light up on steady beam.
- 3. Release the SETUP push-button, LEDs LD4 and LD5 begin to flash rapidly.
- 4. Leaf 2 (if present) starts the closing movement, stopping when it reaches the closing mechanical stop.
- 5. Leaf 1 starts the closing movement, stopping when it reaches the closing mechanical stop.
- 6. Leaf 1 starts the opening movement.
- 7. Leaf 2 (if present) starts the opening movement after a fixed delay at opening.
- 8. Leaves 1 and 2 (if present) stop when they reach the opening mechanical stop.
- 9. Wait for LEDs LD4 and LD5 to go OFF, which means that the SETUP procedure has finished.
- 10. Give an OPEN pulse to close the gate.
- When the SETUP procedure has been started, if the leaves at point 4 and 5 open instead of closing, the motor power supply cables must be changed over.
- When using the AUTOMATIC SETUP, the slow down spaces, the leaf opening and closing delays, and the pause time (30 sec., with A logic), are all preset by the board and cannot be modified.

#### 6.4.2 MANUAL SET-UP

To execute a MANUAL SETUP, follow the procedure below:

- 1. Take the leaves to mid-point.
- 2. Hold down the SETUP (SW1) push-button until the leaves start to move.
- 3. Release the SETUP push-button, LEDs LD4 and LD5 begin to flash rapidly
- 4. Leaf 2 (if present) starts the closing movement, stopping when it reaches the closing mechanical stop
- 5. Leaf 1 starts the closing movement, stopping when it reaches the closing mechanical stop
- 6. Leaf 1 starts the opening movement.
- 7. Leaf 2 (if present) starts the opening movement after a fixed delay at opening.
- 8. Leaves 1 and 2 (if present) stop when they reach the opening mechanical stop.
- 9. If LOW force was set, wait for about 5 sec checking if the flashing lamp goes OFF.

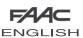

- 10. If the A Logic was selected, the board begins to count the pause time (max 10 min) and, after the required time has elapsed, give an OPENING pulse to continue the procedure. Otherwise, if you have selected the EP logic, give an OPEN pulse to continue the procedure.
- 11. Leaf 2 (if present) starts the closing movement an the board begins to count the delay of the leaf at closing.
- 12. After the required time has elapsed, give an OPEN pulse to make leaf 1 start the closing movement. If leaf 2 is not present, the pulse given in point 9 directly makes leaf 1 close.
- 13. Leaves 1 and 2 (if present) stop when they reach the closing mechanical stop.
- 14. Wait for LEDs LD4 and LD5 to go OFF, which means that the SETUP procedure has finished.

When the SETUP procedure has been started, if the leaves at point 4 and 5 open instead of closing, the motor power supply cables must be changed over.

When using the MANUAL SETUP, the slow-down spaces, and leaf delays at opening are preset by the board and cannot be modified. However, delay at leaf closing and pause time can be programmed during learning.

# 7 INSTALLATION OF BUS ACCESSORIES

This board is supplied with a BUS circuit enabling easy connection of a high number of BUS accessories (e.g. up to 16 photocells pairs), appropriately programmed, using only two cable without polarity.

Below we describe the addressing and memory storage of the BUS photocells.

For other future accessories, refer to the specific instructions.

### 7.1 ADDRESSING THE BUS PHOTOCELLS

Important: the <u>same</u> address must be given to both transmitter and receiver.

Make sure that there are <u>no</u> two or more photocells pairs with the same address.

# If no BUS accessory is used, leave the BUS connector free (J10 - fig. 1).

A maximum of 16 BUS photocell pairs can be connected to the board.

The photocells are split into groups:

| Opening photocells:              | max 6 |
|----------------------------------|-------|
| Closing photocells:              | max 7 |
| Opening /Closing photocells:     | max 2 |
| Photocell used as an OPEN pulse: | max 1 |

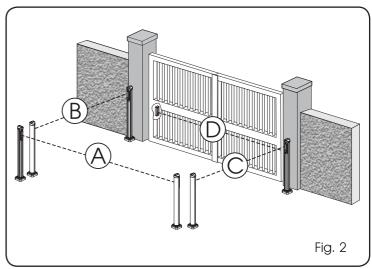

Fig. 2 shows a 2-swing leaf automated system indicating the coverage beams of the photocells:

- A: Photocells with OPENING and CLOSING action.
- B: Photocells with OPENING action
- C: Photocells with OPENING action
- D: Photocells with CLOSING action

Table 3 shows the programming operations of the dip-switch inside the transmitter and of the BUS Photocells receiver.

#### Tab. 3 - Addressing of BUS Photocells

| Dip1 | Dip2 | Dip3 | Dip4 | Ref. | Туре        |
|------|------|------|------|------|-------------|
| OFF  | OFF  | OFF  | OFF  |      |             |
| OFF  | OFF  | OFF  | ON   |      |             |
| OFF  | OFF  | ON   | OFF  |      |             |
| OFF  | OFF  | ON   | ON   | B-C  | OPENING     |
| OFF  | ON   | ON   | OFF  |      |             |
| OFF  | ON   | ON   | ON   |      |             |
| ON   | OFF  | OFF  | OFF  |      |             |
| ON   | OFF  | OFF  | ON   |      |             |
| ON   | OFF  | ON   | OFF  |      |             |
| ON   | OFF  | ON   | ON   | D    | CLOSING     |
| ON   | ON   | OFF  | OFF  |      |             |
| ON   | ON   | OFF  | ON   |      |             |
| ON   | ON   | ON   | OFF  |      |             |
| OFF  | ON   | OFF  | OFF  | ^    | OPENING and |
| OFF  | ON   | OFF  | ON   | A    | CLOSING     |
| ON   | ON   | ON   | ON   | /    | OPEN PULSE  |

ENGLIS

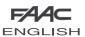

ENGLISH

### 7.2 MEMORY STORAGE OF BUS ACCESSORIES

You can add the BUS photocells to the system at any time, simply by memory-storing them on the board, observing the following procedure:

- 1. Install and program the accessories using the required address (see paragraph 7.1)
- 2. Cut power to the board.
- 3. Connect the two accessories cables to the red terminalboard J10 (any polarity will do).
- 4. Power up the board, taking care to first connect the main power supply (transformer output) and then any batteries.
- 5. Quickly press once only the SW1 (SETUP) push-button, to execute learning. The BUS LED flashes.
- 6. Give an OPEN impulse, leaves will move and the BUS learning procedure is over.

The board has memory stored the BUS accessories. Follow the instructions in the table below to check if the BUS connection is correct.

| Steady light                                   | Normal operation (LED ON even in the absence of photocells)                                                                                                    |
|------------------------------------------------|----------------------------------------------------------------------------------------------------|
| Slow flashing<br>lamp (flash<br>every 0.5 sec) | At least one input engaged: photocell<br>engaged or not aligned, Open A or Open<br>B or Stop input engaged                                                                                                    |
| Light OFF<br>(flash every 2.5<br>sec)          | BUS line short circuited                                                                                                    |
| Fast flashing<br>lamp (flash<br>every 0.2 sec) | If you have detected a BUS connection<br>error, repeat the acquisition procedure. If<br>the error is repeated, make sure that there<br>is not more than one accessory with the<br>same address in the system (also see the<br>accessories instructions) |

#### Tab. 4 - Description of BUS LED

# 8 MEMORY STORING THE RADIO CODE

The control board has an integrated 2-channel decoding system (DS, SLH, LC) named OMNIDEC. This system makes it possible to memory-store both total opening (OPEN A) and partial opening OPEN B) of the automated system - this is made possible by an additional receiver module (fig.3 ref. (1)) and radio controls on the same frequency.

# The 3 types of radio codes (DS, LSH, LC) cannot coexist.

Only one radio code can be used at a time. To change over from one code to another, you must delete the existing one (see paragraph on deletion), and repeat the memory-storage procedure.

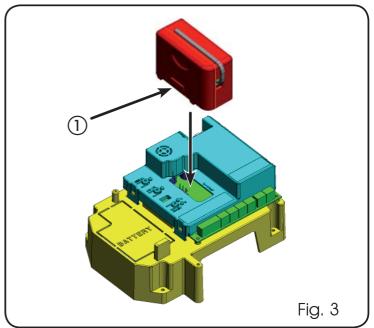

#### 8.1 MEMORY STORAGE OF DS RADIO CONTROLS

### A maximum of two codes can be stored. One on the OPEN A channel and one on the OPEN B channel.

- 1. On the DS radio control, select the required ON-OFF combination for the 12 dip-switches.
- Press the LOGIC (SW3) or SPEED (SW2) push-button, to memory store respectively total opening (OPEN A) or partial opening (OPEN B), and as you hold it down, also press the SETUP (SW1) push-button. The relevant LED starts to flash slowly for 5 sec..
- 3. Release both push-buttons.
- 4. Within these 5 sec., press the appropriate push-button on the radio control.
- 5. The relevant LED lights up on steady beam for 1 second and then goes OFF, indicating that storage was executed.
- 6. To add other radio controls, set the same ON OFF combination used in point 1.

8.2 MEMORY STORAGE OF SLH RADIO CONTROLS

# A maximum of 250 codes can be memory stored, split between OPEN A and OPEN B.

- 1. On the SLH radio control, simultaneously press and hold down push-buttons P1 and P2.
- 2. The radio control LED begins to flash.
- 3. Release both push-buttons.
- Press the LOGIC (SW3) or SPEED (SW2) push-button, to memory store respectively total opening (OPEN A) or partial opening (OPEN B), and as you hold it down, also press the SETUP (SW1) push-button. The relevant LED starts to flash slowly for 5 sec.
- 5. Release both push-buttons.
- 6. Within these 5 sec., while the radio control LED is still flashing, press and hold down the required push-button on the radio control (the radio control LED lights up on steady beam).
- 7. The LED on the board lights up on steady beam for 1 second and then goes OFF, indicating that storage was executed.
- 8. Release the radio control push-button.

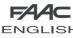

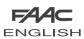

9. Quickly press twice the memory stored radio control pushbutton.

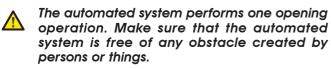

To add other radio controls, transfer the code of the memorystored push-button of the radio control to the relevant pushbutton of the radio controls to be added, observing the following procedure.

- On the memory stored radio control, simultaneously press and hold down push-buttons P1 and P2.
- The radio control LED begins to flash.
- Release both push-buttons.
- Press the memory stored push-button and hold it down (the radio control LED lights up on steady beam).
- Bring the radio controls near, press and hold down the push-button of the radio control to be added, releasing it only after the double flash of the radio control LED, which indicates memory storage executed.
- Quickly press twice the push-button of the memory stored radio control.

The automated system performs one opening operation. Make sure that the automated system is free of any obstacle created by persons or things.

8.3 MEMORY STORAGE OF LC RADIO CONTROLS (for some markets only)

# A maximum of 250 codes can be memory stored, split between OPEN A and OPEN B.

- 1. Use LC remote controls only with receiver module at 433 MHz.
- 2. Press the LOGIC (SW3) or SPEED (SW2) push-button, to memory store respectively total opening (OPEN A) or partial opening (OPEN B), and as you hold it down, also press the SETUP (SW1) push-button. The relevant LED starts to flash slowly for 5 sec.
- 3. Release both push-buttons. Within these 5 sec., press the appropriate push-button on the LC remote control.
- 4. The LED lights up on steady beam for 1 second, indicating memory storage executed, and then resumes flashing for another 5 sec., during which another radio control (point 4) can be memory stored.
- 5. When the 5 sec. have elapsed, the LED goes OFF indicating the end of the procedure.
- 6. To add other radio controls, repeat the operation at point 1.

### 8.3.1 REMOTE MEMORY STORAGE OF LC RADIO CON-TROLS

Other radio controls can be remotely stored only with the LC radio controls, i.e. without using the LOGIC-SPEED-SETUP pushbuttons, but using a previously stored radio control.

- 1. Get a radio control already stored on one of the 2 channels (OPEN A or OPEN B).
- 2. Press and hold down push-buttons P1 and P2 simultaneously until both the LEDs flash slowly for 5 sec.
- 3. Within 5 sec. press the push-button of the radio control that had been memory stored to enable learning on the selected channel.

- 4. The LED on the board relating to the channel being learned flashes for 5 sec., within which time the code of another radio control must be transmitted.
- 5. The LED lights up on steady beam for 2 seconds, indicating memory storage executed, and then resumes flashing for 5 sec., during which other radio controls can be memory stored, and then goes OFF.

### 8.4 RADIO CONTROLS DELETION PROCEDURE

- To delete <u>ALL</u> the input radio control codes, press pushbutton LOGIC (SW3) or SPEED (SW2) and, while holding it down, also press push-button SETUP (SW1) for 10 sec.
- 2. The LED relating to the pressed push-button flashes for the first 5 sec, and then flashes more quickly for the next 5 sec.
- 3. Both LEDs light up on steady beam for 2 sec and then go OFF (deletion completed).
- 4. Release both push-buttons.

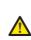

# This operation is <u>NOT</u> reversible. All codes of radio controls stored as OPEN A and OPEN B will be deleted.

# 9 BATTERY KIT (OPZIONAL)

The buffer battery kit was built for insertion inside the control board support.

This support (Fig.10 ref.()) was pre-moulded to permit the battery housing to be opened.

1. Remove the board support material covering the battery housing, cutting the material connections along the perimeter.

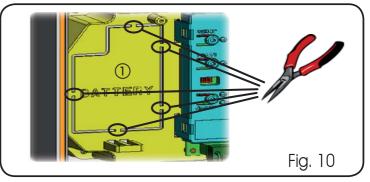

2. Insert the battery in the housing you have just created, and secure it on the anchoring supports (Fig.11).

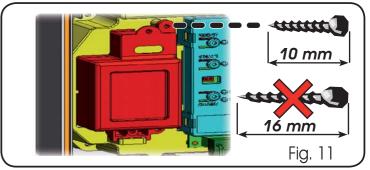

 To correctly fasten and connect the kit to the control unit, consult the instructions enclosed with the battery kit.

# 10 AUTOMATED SYSTEM TEST

When you have finished programming, check if the system is operating correctly. In particular, check if the safety devices are operating correctly.

| LOGIC "A"                     |                                                |                                                |                                              | PULSES                             |                                                |                                                        |                                                    |
|-------------------------------|------------------------------------------------|------------------------------------------------|----------------------------------------------|------------------------------------|------------------------------------------------|--------------------------------------------------------|----------------------------------------------------|
| STATUS OF AUTOMATED<br>SYSTEM | OPEN A                                         | OPEN B                                         | STOP                                         | FSW-OP                             | FSW-CL                                         | FSW-OP/CL                                              | FSW-OPEN                                           |
| CLOSED                        | opens leaves and<br>closes after pause<br>time | opens leaf 1 and<br>closes after pause<br>time | no effect (opening<br>inhibited)             | no effect (opening<br>inhibited)   | no effect                                      | no effect (opening<br>inhibited)                       | opens leaves and<br>closes after pause<br>time     |
| OPENING                       | 0<br>U                                         | no effect                                      | stops operation                              | reverses immediately<br>at closing | no effect                                      | stops and continues<br>to open at<br>disengagement     | no effect (1)                                      |
| OPEN IN PAUSE                 | recharge the pause time                        | e pause time                                   | stops operation                              | no effect                          | recharges pause<br>time<br>(closing inhibited) | recharges pause<br>time<br>(closing inhibited)         | recharges pause<br>time<br>(closing inhibited) (1) |
| CLOSING                       | reverses immediately<br>at opening             | reverses immediately at opening at opening     | stops operation                              | no effect                          | reverses immediately<br>at opening             | stops and, at<br>disengagement,<br>reverses at opening | reverses immediately<br>at opening                 |
| STOPPED                       | closes                                         | closes                                         | no effect (opening<br>and closing inhibited) | no effect (opening<br>inhibited)   | no effect (closing<br>inhibited)               | no effect (opening<br>and closing inhibited)           | opens leaves                                       |
| Tab. 6                        |                                                |                                                |                                              |                                    |                                                |                                                        |                                                    |
|                               |                                                |                                                |                                              |                                    |                                                |                                                        |                                                    |

| LOGIC "EP"                    |                                                                   |                                                                                                    |                                              | PULSES                             |                                    |                                                        |                                    |
|-------------------------------|-------------------------------------------------------------------|----------------------------------------------------------------------------------------------------|----------------------------------------------|------------------------------------|------------------------------------|--------------------------------------------------------|------------------------------------|
| STATUS OF AUTOMATED<br>SYSTEM | OPEN A                                                            | OPEN B                                                                                                    | STOP                                         | FSW-OP                             | FSW-CL                             | FSW-OP/CL                                              | FSW-OPEN                           |
| CLOSED                        | seves leaves                                                      | opens leaf 1                                                                                                    | no effect (opening<br>inhibited)             | no effect (opening<br>inhibited)   | no effect                          | no effect (opening<br>inhibited)                       | opens leaves                       |
| OPENING                       | stops operation (1)                                               | stops operation                                                                                                 | stops operation                              | reverses immediately<br>at closing | no effect                          | stops and continues<br>to open at<br>disengagement     | no effect (1)                      |
| OPEN                          | closes                                                            | closes                                                                                                    | no effect (closing<br>inhibited)             | no effect                          | no effect (closing<br>inhibited)   | no effect (closing<br>inhibited)                       | no effect (1)                      |
| CLOSING                       | stops operation                                                   | stops operation                                                                                                 | stops operation                              | no effect                          | reverses immediately<br>at opening | stops and, at<br>disengagement,<br>reverses at opening | reverses immediately<br>at opening |
| STOPPED                       | After OPEN: Restart<br>direc<br>After STOP: Re-cl-<br>immec<br>(1 | After OPEN: Restarts moving in reverse<br>direction<br>After STOP: Re-closes the leaf/ves<br>immediately<br>(1) | no effect (opening<br>and closing inhibited) | no effect (opening<br>inhibited)   | no effect (closing<br>inhibited)   | no effect (opening<br>and closing inhibited)           | opens leaves                       |
|                               |                                                                   |                                                                                                    |                                              |                                    |                                    |                                                        |                                    |

(1) If the cycle began with OPEN-B (partial opening), an OPEN-A pulse will activate both leaves to open.